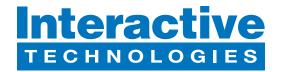

# **CueServer 3 Flex+ (CS-3480) Quick Start Guide**

#### **Hardware Overview**

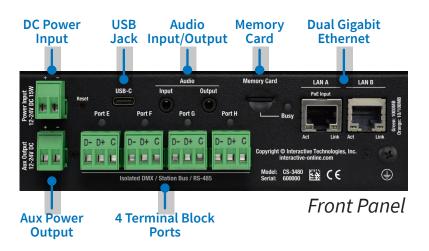

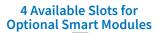

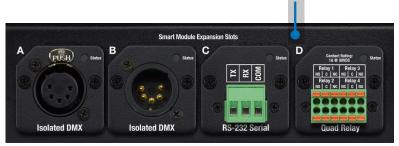

Rear Panel

## What's in the Box

- CS-3480 CueServer 3 Flex+ Processor
- (2x) 2-Position Removable Terminal Block
- (4x) 3-Position Removable Terminal Block
- DIN-Rail Bracket Kit
- Mounting Flange Kit
- Self-Adhesive Non-Skid Protective Feet

## **Startup Procedure**

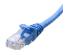

Connect CueServer to the Network

Use an Ethernet patch cable to connect CueServer to your Ethernet Switch or directly to your computer.

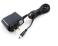

Connect CueServer to Power

If your network provides Power-over-Ethernet (PoE), then it will power up. Otherwise, an external power supply (not included) needs to be attached to the "Power Input" terminals.

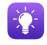

Open CueServer Studio on your Computer

You can download CueServer Studio from cueserver.com.

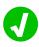

CueServer should appear in the Navigator Window

CueServer Studio's main Navigator Window searches for and displays all CueServers found on the network.

## **What's Next**

Visit our Website for More

Our website contains more information, including User's Manual, Downlaods, Guides, Examples, Training and more. You can start your CueServer journey at:

## cueserver.com

Distributor:

Fax:

Phone: 407-857-8770 Fax: 407-857-8771 Email: sales@techni-lux.com

www.techni-lux.com

5295 Lake Pointe Center Drive Cumming, GA 30041 USA

Interactive Technologies, Inc.